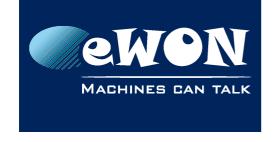

## Knowledge Base KB-0079-00 / Rev. 1.0

# Connect your eWON to a Siemens LOGO!

You can achieve the Remote Maintenance of a LOGO! device with eWON.

You need to connect your LOGO! to the Serial Port of your eWON, configure the VCOM in RawTCP and set the VCBUFSIZE to 128 (see <u>VCOM</u>: <u>buffer size advanced parameter</u>).

On your computer, use eVCOM as usual.

You should also be successful if you go through Talk2M.

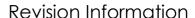

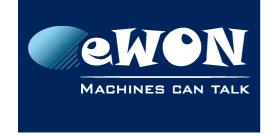

### **Revision**

### **Revision History**

| Revision Level | Date       | Description          |
|----------------|------------|----------------------|
| 1.0            | 21/01/2011 | Creation of document |

#### Document build number: 19

#### Note concerning the warranty and the rights of ownership:

The information contained in this document is subject to modification without notice. Check http://wiki.ewon.biz for the latest documents releases.

The vendor and the authors of this manual are not liable for the errors it may contain, nor for their eventual consequences.

No liability or warranty, explicit or implicit, is made concerning the quality, the accuracy and the correctness of the information contained in this document. In no case the manufacturer's responsibility could be called for direct, indirect, accidental or other damage occurring from any defect of the product of errors coming from this document.

The product names are mentioned in this manual for information purposes only. The trade marks and the product names or marks contained in this document are the property of their respective owners.

This document contains materials protected by the International Copyright Laws. All reproduction rights are reserved. No part of this handbook can be reproduced, transmitted or copied in any way without written consent from the manufacturer and/or the authors of this handbook.

eWON sa, Member of ACT'L Group